## **Institute of Chartered Accountants of Jamaica (ICAJ)**

**Steps for Filing Mandatory Continuing Professional Development (CPD) Returns Online**

## **Contents**

**Overview ................................................................................................................................................................................... 1**

**Recording Your CPD Activities for 2012 …going forward ......................................................................................................... 1**

**Filing your CPD Return Online for 2012…and future (return due January 31 after related year end): .................................... 3** 

## **Overview**

 **Your annual Continuing Professional Development (CPD) return becomes due on January 31 after the related year end.** Kindly login to your Members' Profile from the ICAJ website at www.icaj.org and follow the steps included in this document to complete your annual CPD declaration.

Members should refer to the ICAJ CPD Guidelines, which is available by clicking here, for an overview of the CPD reporting process.

**Recording Your CPD Activities for 2012 …going forward**

- • **STEP 1-** Access the ICAJ website at www.icaj.org, and select **'Member Login'** from the right of the page, then enter your **Username** and **Password**.
- •**STEP 2-** Select **'Track CPD Hours'** to record your '**Verifiable** and **Non-Verifiable'** CPD information for the relevant period e.g. 2012.

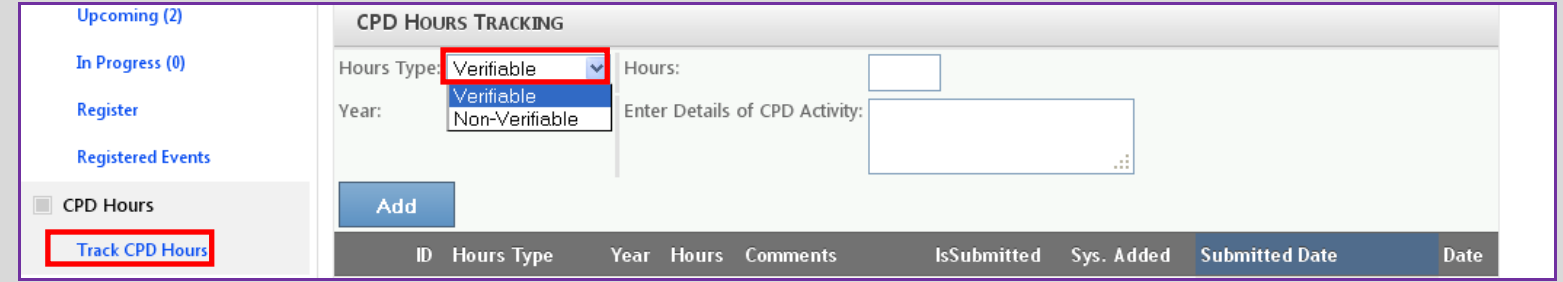

•**STEP 3-**Enter details of your CPD activity and the corresponding hours/credits, then click 'Add'. The information will be reflected as below.

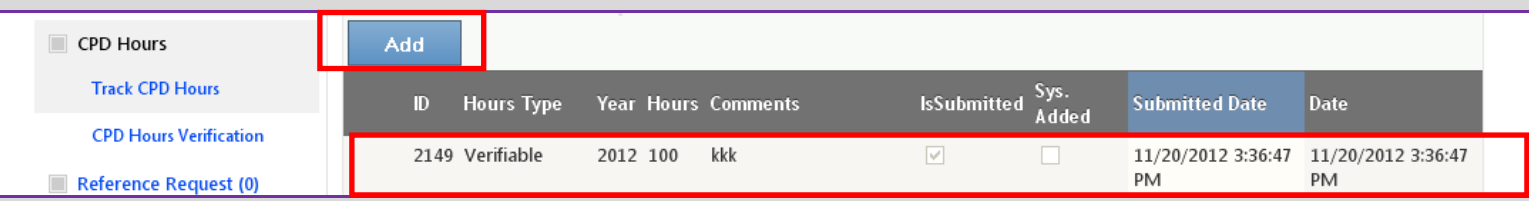

The ICAJ sponsored seminars that you attend for the prior calendar year along with the CPD credits awarded, will be uploaded to your profile page, **on condition that you sign the attendance register on admission.** Do not attempt to add ICAJ sessions that you have attended to your profile.

Please Click here for a list of activities that are treated as verifiable, together with ICAJ sponsored events. If you wish to query your attendance at an ICAJ sponsored CPD event, please contact the ICAJ Secretariat – Services Dept. at 929-5869.

**Members working directly in accounting or auditing should return a total of 40 CPD hours annually, of which 21 should be verifiable and 19 non-verifiable. If you work in neither of the mentioned areas, you should return a total of 40 hours annually, of which 10 may be verifiable and 30 non-verifiable. See CPD guidelines for further information.**

**STEP 4-** Please click on the 'CPD Hours Verification' option below, if you wish to upload or attach documents to support your non-ICAJ sponsored verifiable CPD activities e.g. certificates of participation, letter of enrollment, job letter – to support change of job responsibilities, training records etc.

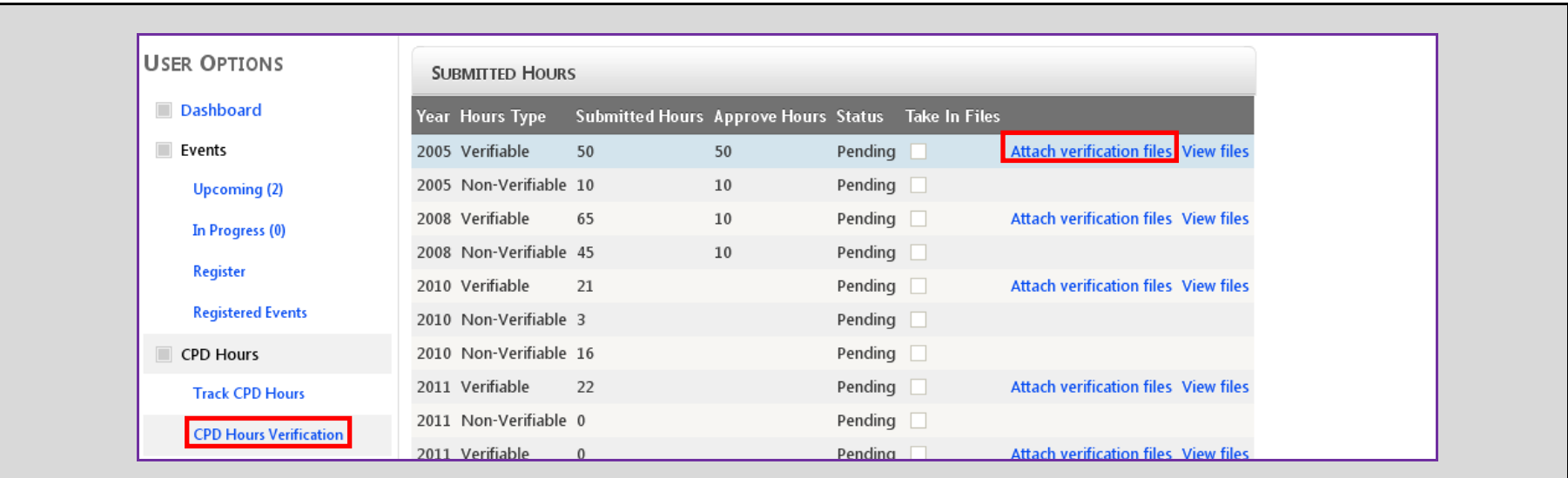

## **Filing your CPD Return Online for 2012…and future (return due January 31 after related year end):**

- **STEP 1-** Record/Add your CPD Activities to your profile steps 1-4 above.
- **STEP 2** Click on the section **'Please click this link…'** at the bottom of the page to start the process of submitting your return. Ensure that the year selected is the period for which the return is being done.

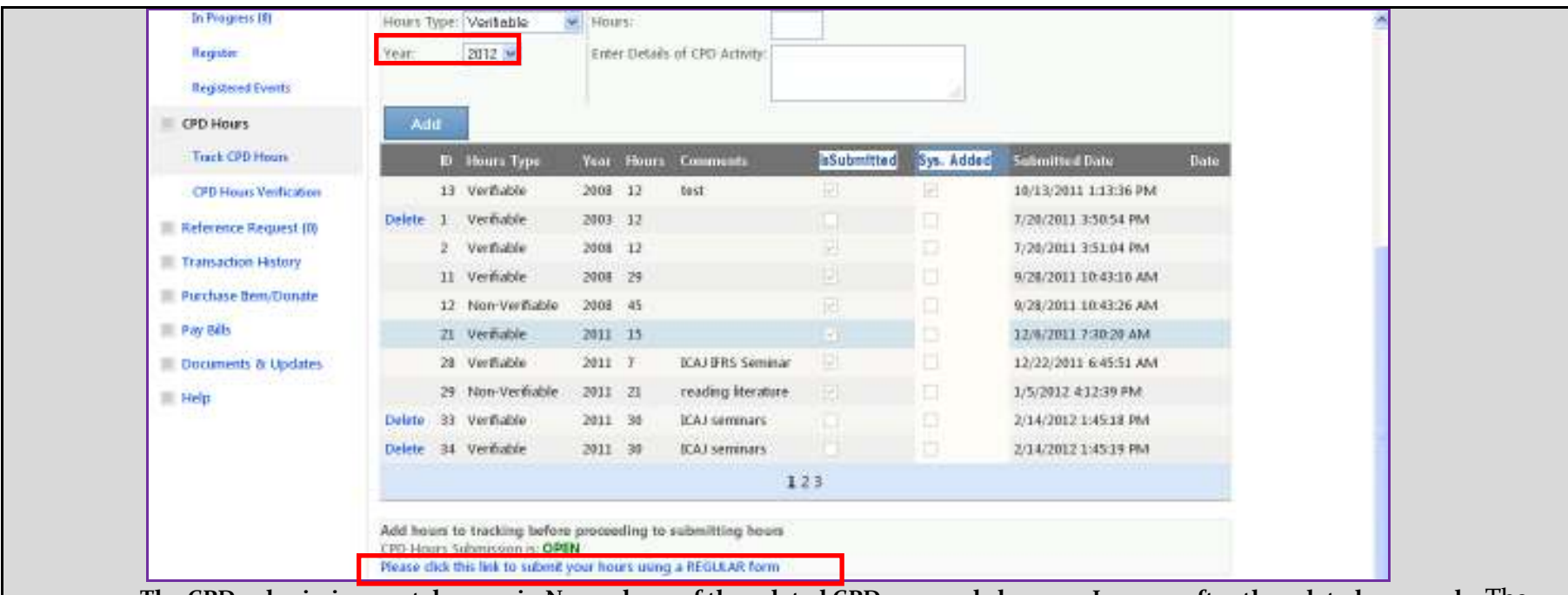

**The CPD submission portal opens in November 1 of the related CPD year and closes on June 30, after the related year end**. The names of members, who fail to submit their annual return by June 30, will be referred to the ICAJ Investigations Committee for action to be taken, in line with section 7.2 of the ICAJ CPD guidelines.

• **STEP 3**- Members selected for review will be able to access and complete the **'Detailed CPD'** return from their profile. While members not selected for review will access and complete the **'Regular CPD'** return form from their profile.

See below for a sample of the **Detailed CPD** form that you will see on your profile **only if your return is selected for review:** 

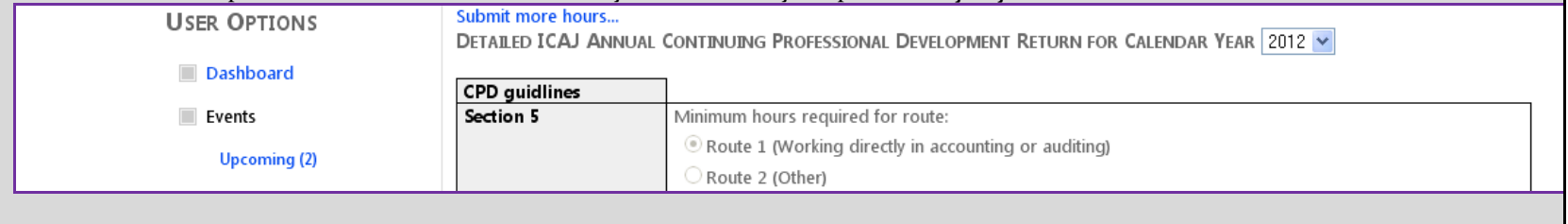

See below for a sample of the **Regular CPD form** that you will see on your profile**:**

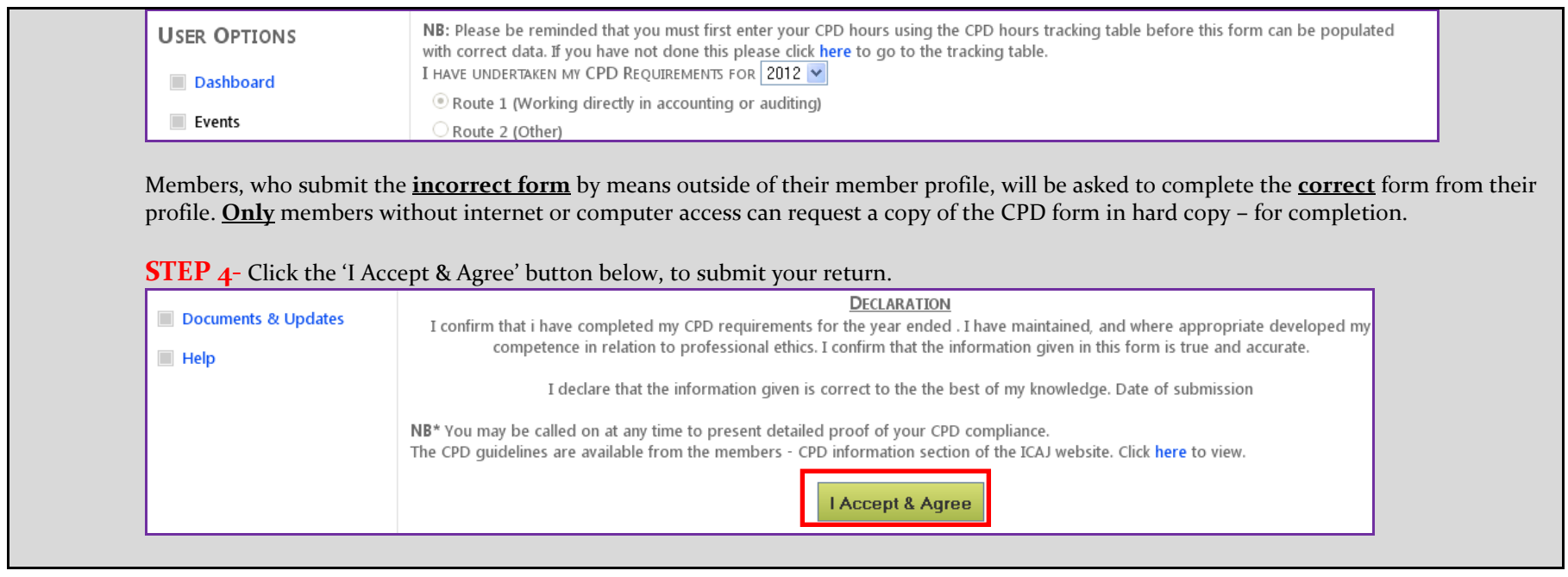

Prepared: January 8, 2013